### User survey: https://tinyurl.com/gel2022

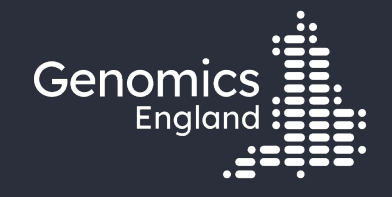

### Getting medical histories for participants

Emily Perry

Research Engagement Manager

20th September 2022

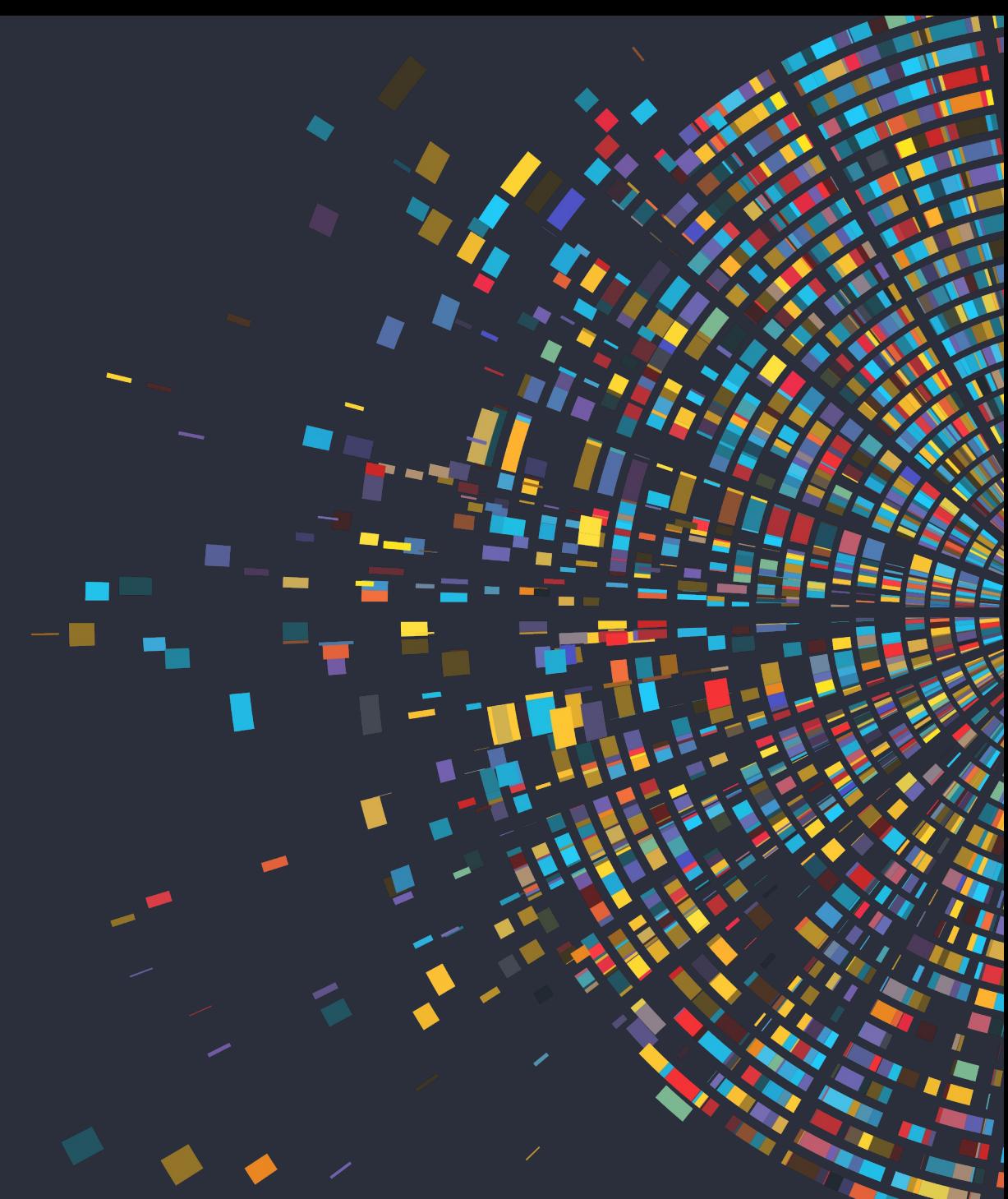

#### Data security

- This training session will include data from the GEL Research Environment
- As part of your IG training you have agreed to not distribute these data in any way
- You are not allowed to:
	- Invite colleagues to watch this training with you
	- Take any screenshots or videos of the training
	- Share your webinar link (we will remove anyone who is here twice)
- We will record this training and distribute the censored video afterwards

#### Questions

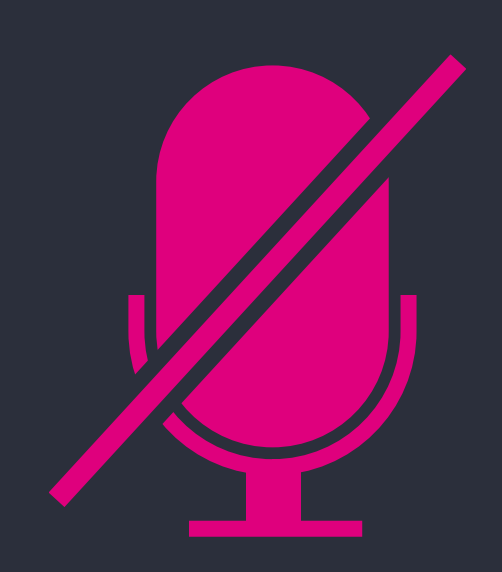

Your microphones are all muted

Use the Zoom Q&A to ask questions

Upvote your favourite questions: if we are short on time we will prioritise those with the most votes.

#### Questions

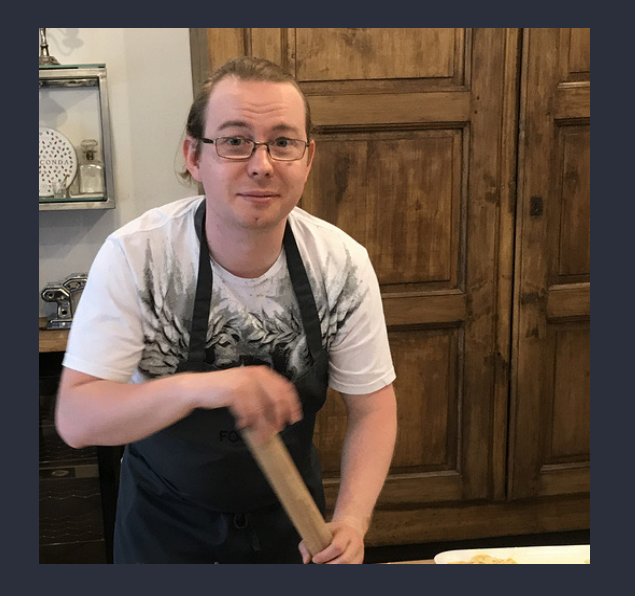

**Mental Health First Aider** 

Matthieu Vizuete-Forster Bioinformatician - Research Services

Helen Carter Data Manager - Research Data Layer

Elinor Scruby Data Wrangler - Research Data Layer

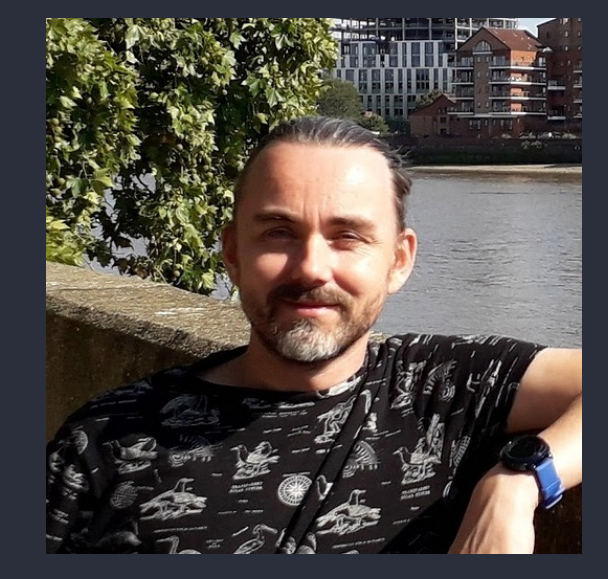

Michiel Scheepmaker Senior Developer

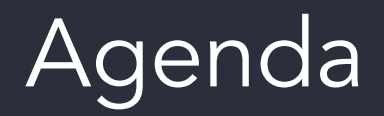

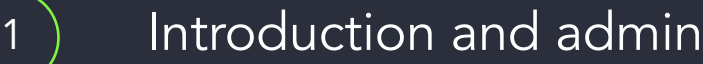

- NHS Digital data in the RE
- Mental health data in the RE
- 4

2

3

Accessing NHS Digital data with Participant Explorer

5

6

7

8

9

- Comparing participants' medical history with Participant Explorer
- LabKey tables: Hospital Episode Statistics
- LabKey tables: Mental Health
- Accessing medical history programmatically
	- Questions

**THE LIBRARY PERMITTEN THE R. P. LEWIS CO., LANSING, MICH. 49** <u> 1998 - DE A STERBER DE DE BIBLE DE BIBLE DE BIBLE DE BIBLE DE BIBLE DE BIBLE DE LE BIBLE DE LA BIBLE DE L</u> **UTH THANKIN** <u> I TENEL I DE LA TELLA EL ETA ETA ETA TATTA DE LA TELLA DE LA TELEVISIONE DE LA TELEVISIONE DE LA TELEVISIONE </u> <u> I A 118 11 - LE IL III A DIE 'N DIE DE BEER DE LIEBE DE BEER DE BEER DE BEER OOK</u> <u> An a le a le continental de la ca</u> **TITUL TITUL / 1/11-178 /11110 1110 11111 11111 11111 1111 TELEVISION CONTINUES I A FOLLAR FOLL A ALTERNATIVE LIBERTI DE L'EST ELECTROPICI DE** <u>an Timoninininin</u> **IN A 1999 BL FORD AND AN UNITED THE THEFT OF A SECOND FORD ASSAULT** <u>THE ALL HERE IS NOT A SERVE THE RESIDENT OF THE RESIDENT OF THE RESIDENT OF THE RESIDENT OF THE RESIDENT OF THE RESIDENT OF THE RESIDENT OF THE RESIDENT OF THE RESIDENT OF THE RESIDENT OF THE RESIDENT OF THE RESIDENT OF T</u> **TANT THURTHII** <u> 1999 - 17 - 17 - 18 - 1999 - 1999 - 1999 - 1999 - 1999 - 1999 - 1999 - 1999 - 1999 - 1999 - 1999 - 1999 - 19</u>

#### **Materials**

- Slides and video will be sent out to you after the session
- Scripts available in /gel\_data\_resources/example \_scripts/workshop\_scripts/me dical\_history\_20220920

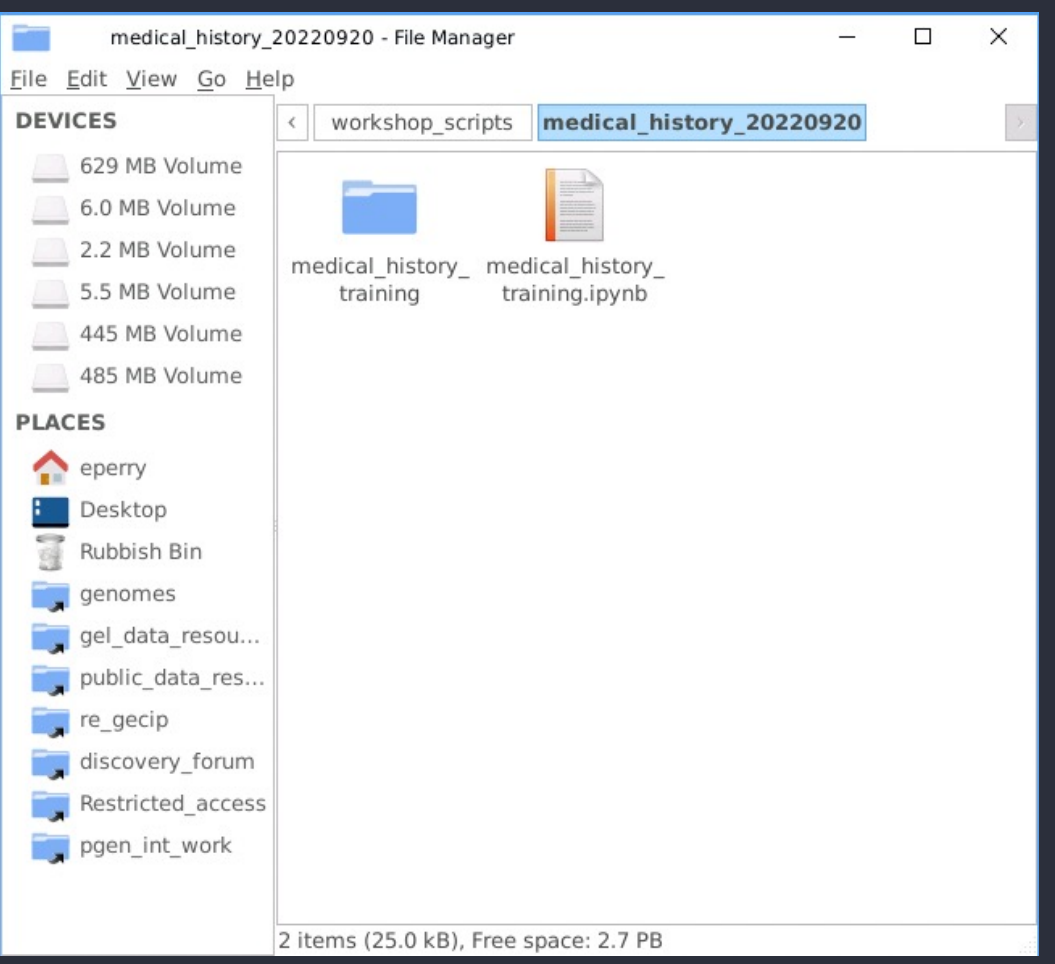

## 2. NHS Digital data in the RE

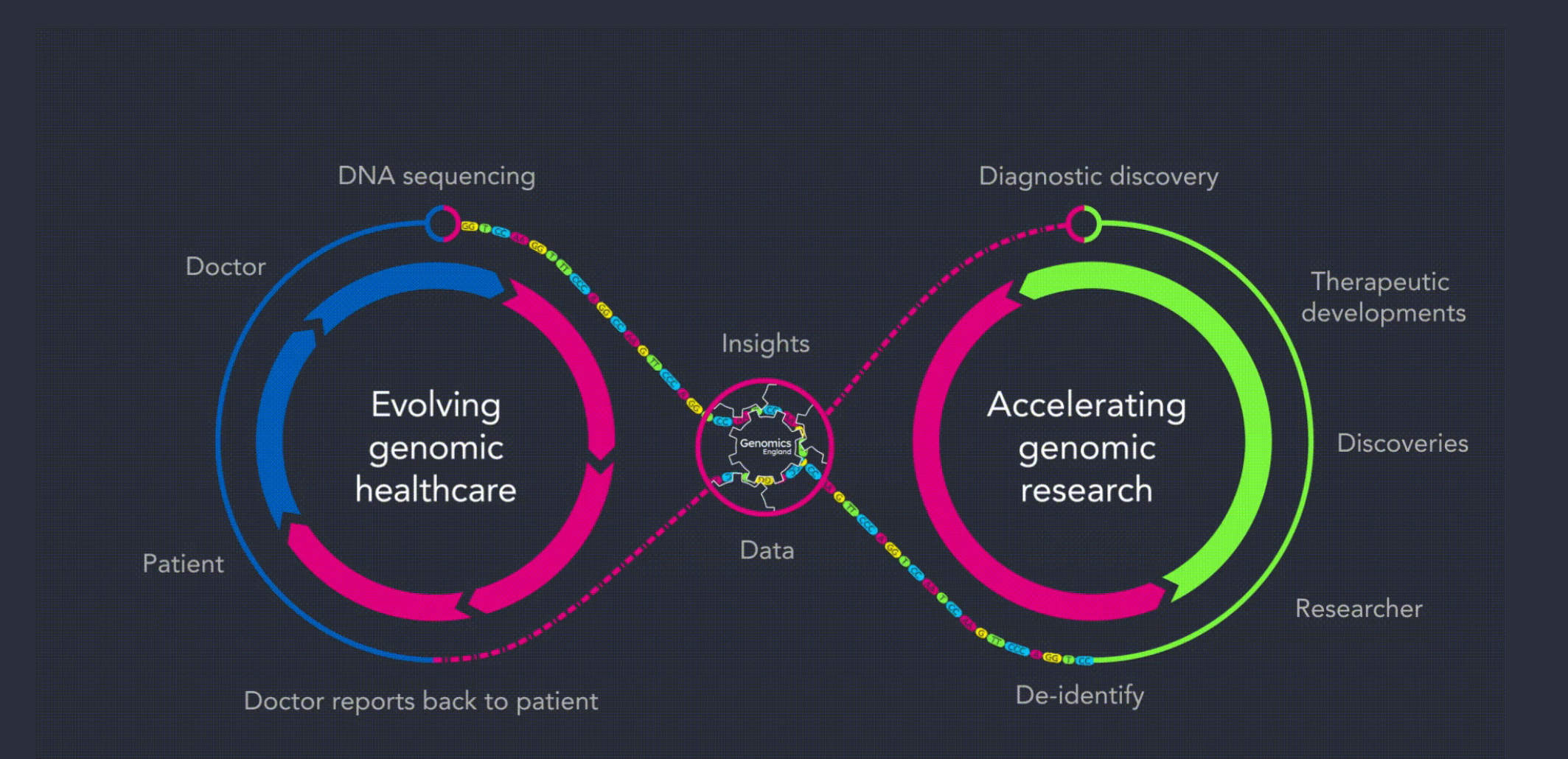

#### Data ingestion

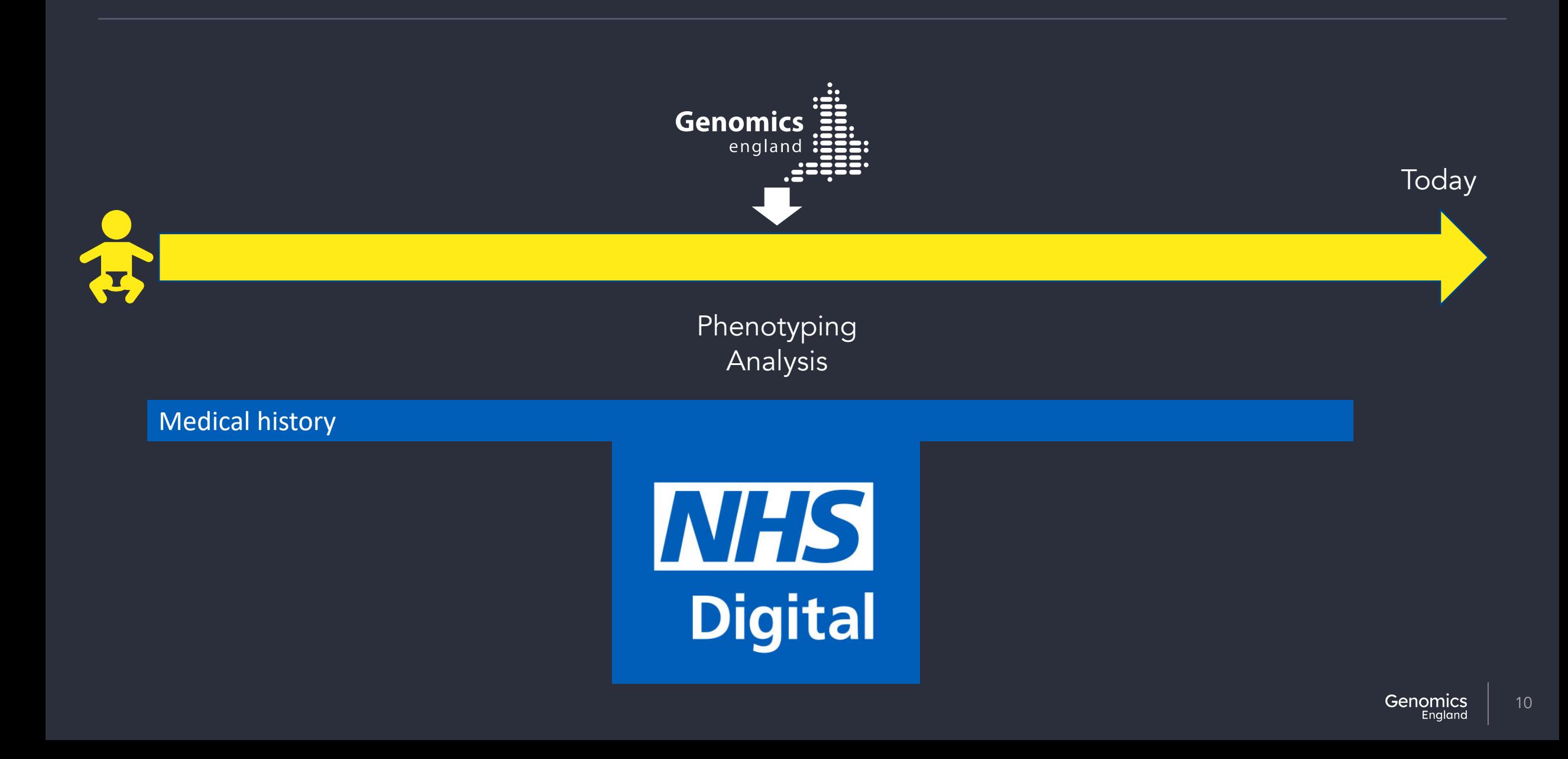

#### Data coverage over time

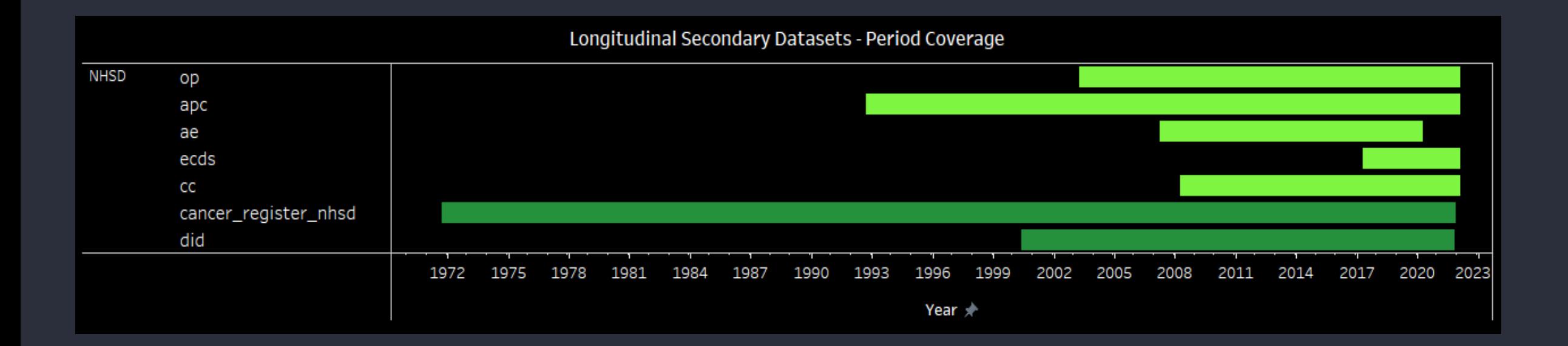

#### Data ingestion

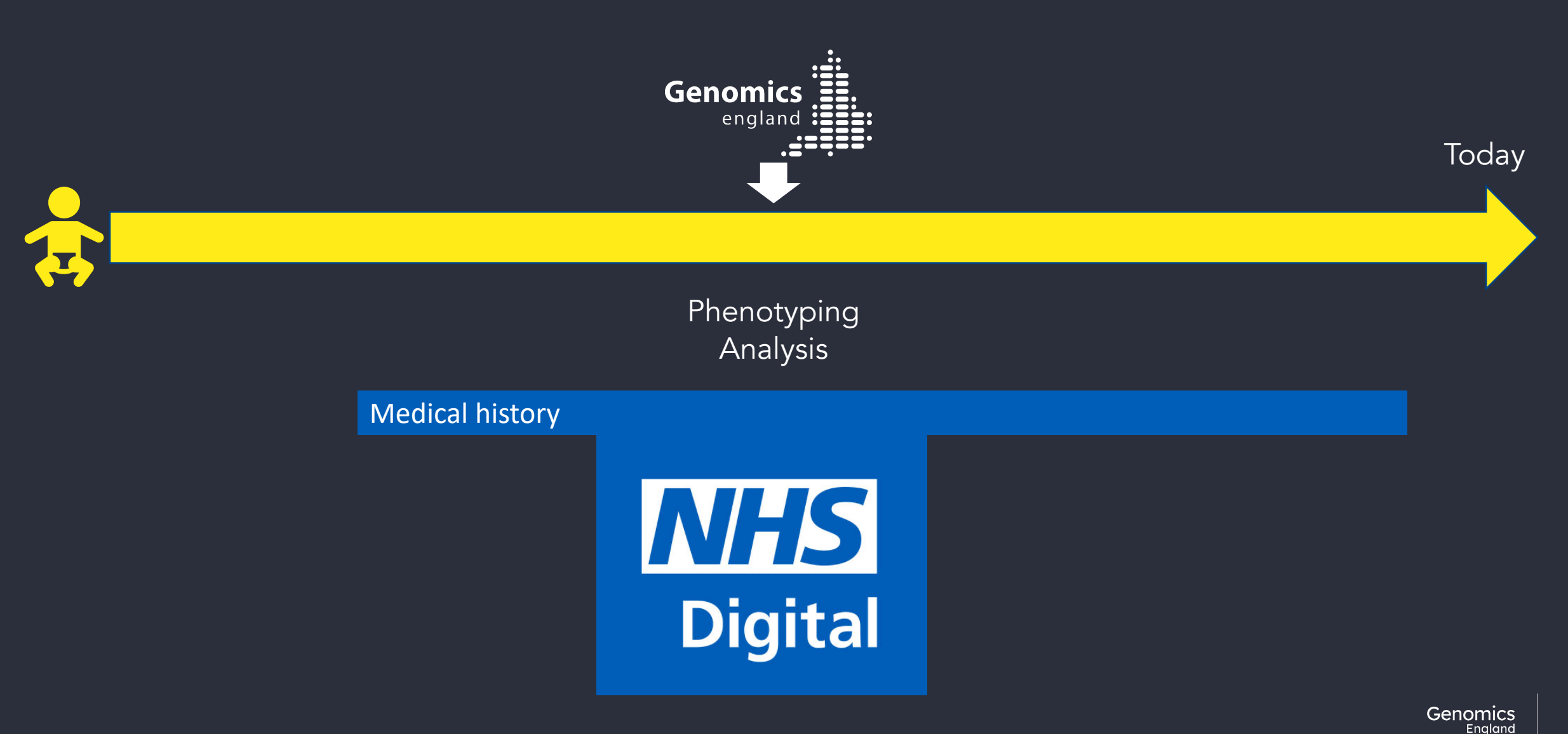

#### Hospital episode statistics

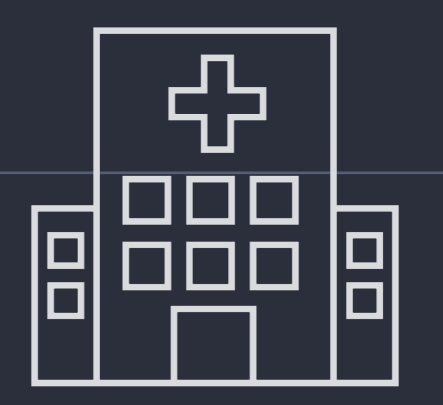

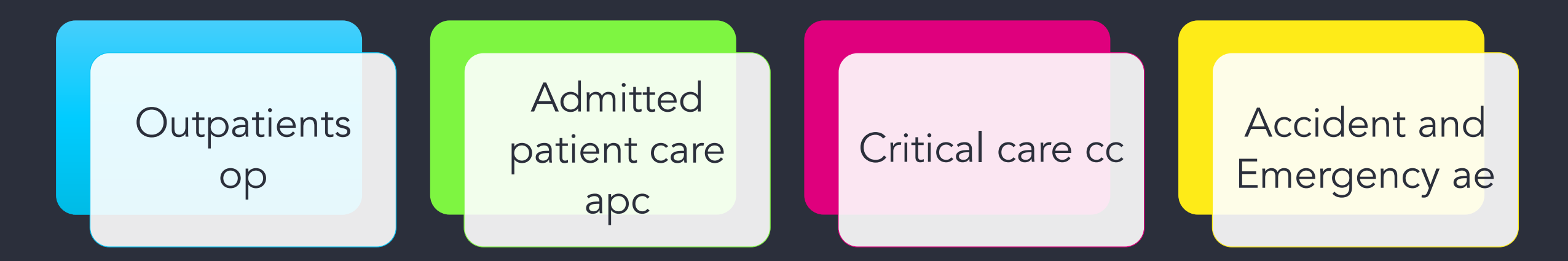

#### Outpatients op

#### Planned day appointments at a hospital

- Date/participant age
	- at appointment: apptage, apptdate
	- start/end of full series of appointments: rttper\*
- Diagnosis codes ICD10 : diag\*
- Procedures: opertn\*
- Clinician speciality and type: tretspef, mainspef, stafftyp
- Referral circumstances: firstatt, refsourc, refdate
- Location/demographics/admin for NHS charging

#### Admitted patient care apc

Hospital overnight stays

- Date/age at admission/discharge
- Admission circumstances: admimeth, admisourc, admistat, aekey, referorg
- Discharge circumstance: disdate, disdest, dismeth
- Diagnosis codes ICD10: diag\*
- Treatments/procedures/investigations: domproc, opertn\*, operdate\*, operstat
- Clinician speciality and type: mainspef, tretspef
- Admission-type specific: maternity, alcohol, psychiatric
- Critical care periods:
	- Admission: apcsour\*, apcplan\*
	- Type of care: acploc\*, apcspef\*, orgsup\*
	- Discharge: acpdisp\*, acpend\*
	- Timing: acpn\*, apcstar\*, intdays\*
	- Death: apcout\*
- Location/demographics/admin for NHS charging

#### Critical care cc

Intensive care admission

- Date admission/discharge (ccstart\*, ccdisdate)
- Days spent under types of care: \*days
- Admission (ccadm<sup>\*</sup>) and discharge (ccdis<sup>\*</sup>) circumstances
- Unit type: ccunitfun

#### Accident and emergency ae

Unplanned emergency hospital attendance – walk-ins and ambulance

- Dates/age admission/discharge
- Diagnosis codes: ICD10 (diag\_\*), type of injury (diag2\_\*), anatomical area (diaga\_\*, diags\_\*)
- Treatments/procedures/investigations: treat\*, invest\*
- Arrival circumstances: aearrivalmode, aeincloctype
- Discharge or department/ward admitted to epikey, aeattenddisp
- Location/demographics/admin for NHS charging

#### Emergency care data set ecds

#### Emergency hospital care

- Dates/age admission/discharge
- Clinician speciality and type: care\_professional\_tier\*, department\_type
- Diagnoses: diagnosis\_code\*, injury\*, comorbidities\*
- Treatments/procedures/investigations: investigation\*, treatment\*
- Arrival circumstances: arrivalmode
- Discharge or department/ward admitted to: discharge\*, referred\_to\_service\*

#### ae/ecds

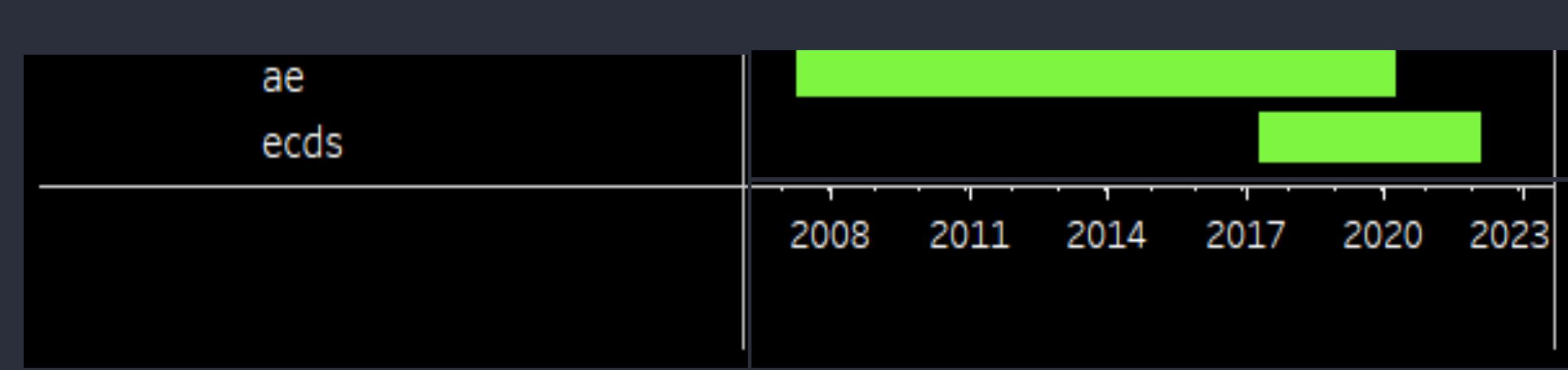

#### Hospital episode statistics

Full data dictionary:

#### Cancer registry

participant\_id cancer\_registration\_year event\_date cancer\_site cancer\_type cancer\_behaviour

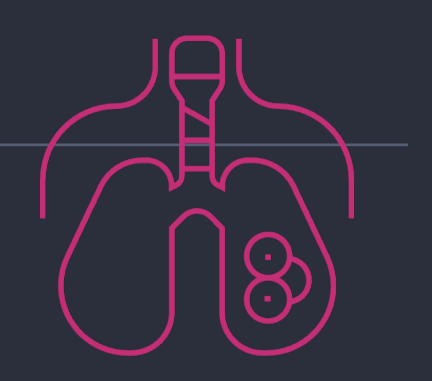

#### We don't have…

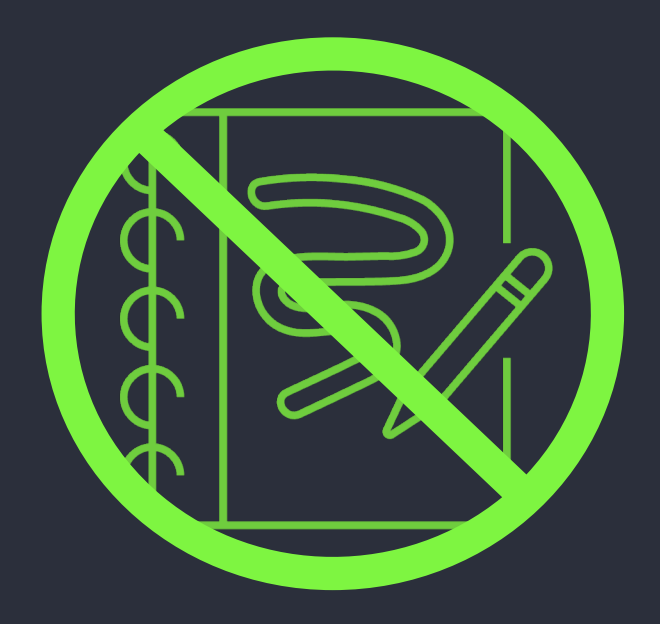

Free text **Images** 

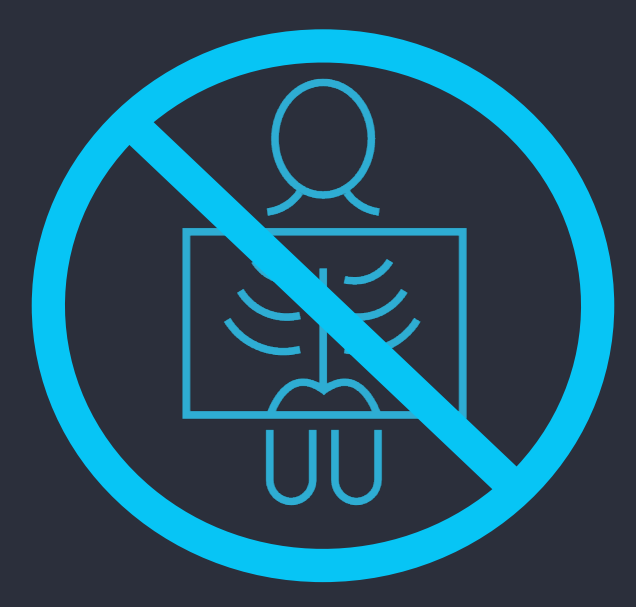

did table provides list of images taken – contact clinician if required

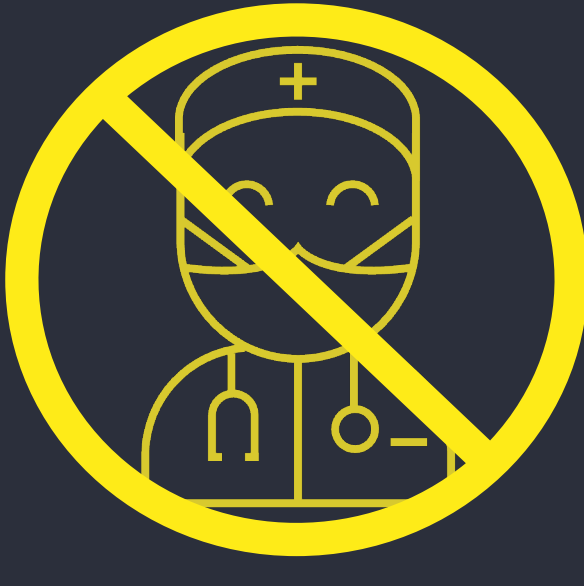

GP data

#### Diagnostic imaging data did

- Dates/age: did\_date\*, ic\_age\*
- Imaging type: did\_nicip\_code, did\_snomedct\_code
- Location in body: ic\_region\*, ic\_sub\_region\*, ic\_system\*, ic\_sub\_sys\*, ic\_morph\*
- Related procedures: ic\_modality\*, ic\_sub\_modality\*
- Source of referral: did\_patsource\_code, did\_refer\_orgcode, ic\_reftype\_desc
- Diagnosis: ic\_cancer\_desc

### 3. Mental health data in the RE

#### Mental health data

mhmd (Mental Health Minimum Dataset) – 2011-2014 mhldds (Mental Health Learning Disabilities Dataset) – 2014-2016 mhsds (Mental Health Services Dataset) – 2016 onwards

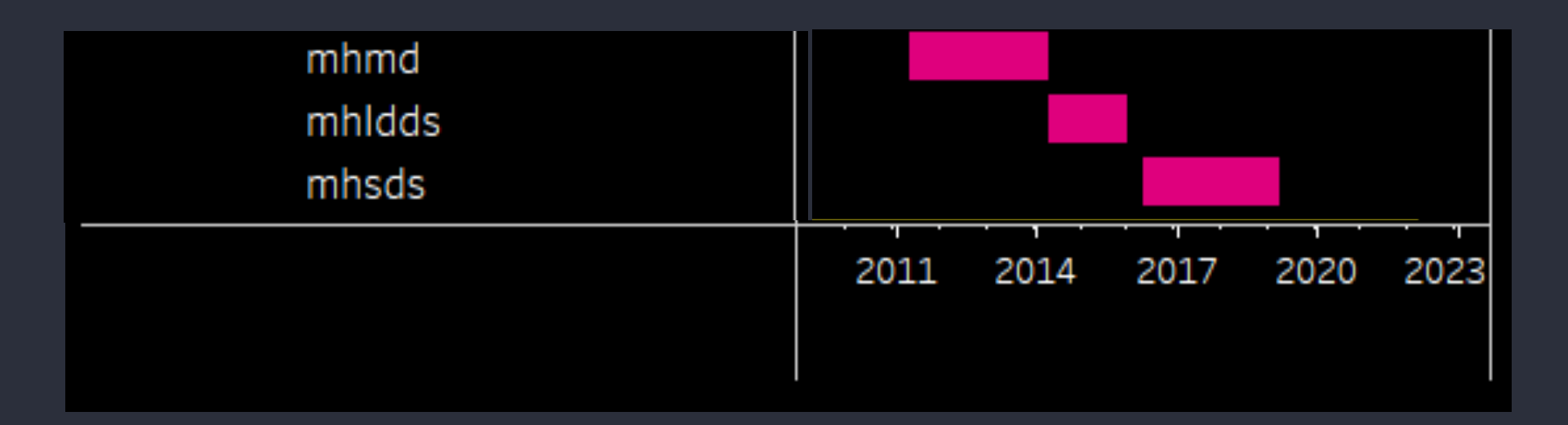

#### mhmd – 2011-2014 mhldds – 2014-2016

- mhmd\_v4\_episode
- mhmd\_v4\_event
- mhmd\_v4\_record
- mhldds\_episode
- mhldds\_event
- mhldds\_record

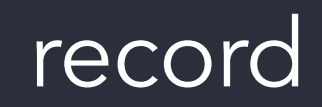

One record for each period of mental illness

- Details of the participant
- Counts of appointments, days in hospital etc during
- Dates of starts/ends
- Scores for physical and mental ability

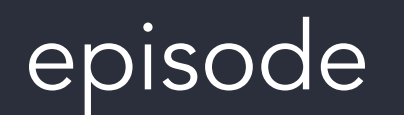

One record for each episode of care (eg hospital stay)

- Start and end dates
- Discharge details
- Admission details
- Care speciality

event

One record for each appointment

- Date
- How, where and who with
- Assessments carried out
- Scores:
	- HoNOS
	- PHQ
	- SAC

#### mhsds – 2016 onwards

- mhsds\_bridge
- mhsds\_master\_patient\_index
- mhsds\_gp\_practice\_registration
- mhsds\_patient\_indicators
- mhsds\_care\_coordinator
- mhsds\_care\_plan\_type
- mhsds\_crisis\_plan
- mhsds\_care\_plan\_agreement
- mhsds\_service\_or\_team\_referral
- mhsds\_service\_or\_team\_type\_referred\_to
- mhsds\_other\_reason\_for\_referral
- mhsds\_referral\_to\_treatment
- mhsds\_onward\_referral
- mhsds\_discharge\_plan\_agreement
- mhsds\_care\_contact
- mhsds\_care\_activity
- mhsds\_other\_in\_attendance
- mhsds\_indirect\_activity
- mhsds\_responsible\_clinician\_assignment
- mhsds\_hospital\_provider\_spell
- mhsds\_ward\_stay
- mhsds\_assigned\_care\_professional
- mhsds\_delayed\_discharge
- mhsds\_hospital\_provider\_spell\_commissioner
- mhsds\_medical\_history\_previous\_diagnosis
- mhsds\_provisional\_diagnosis
- mhsds\_primary\_diagnosis
- mhsds\_secondary\_diagnosis
- mhsds\_coded\_scored\_assessment\_referral
- mhsds\_coded\_scored\_assessment\_act
- mhsds\_coded\_scored\_assessment\_cont
- mhsds\_care\_programme\_approach\_care\_episode
- mhsds\_care\_programme\_approach\_review
- mhsds\_clustering\_tool\_assessment
- mhsds\_coded\_score\_assessment\_clustering\_tool
- mhsds\_care\_cluster

mhsds\_curated\_participant Overview of general participant information; demographics, death details, GP registrations and psychosis indicators, as well as details of any care plans created for a participant.

mhsds\_curated\_community Overview of community (outpatient) care. This includes details on referrals, discharge agreements and care contacts with associated care activities.

mhsds\_curated\_inpatient Overview of inpatient care. This includes details of hospital spells, ward stays, delayed discharge periods and associated clinicians and care professionals.

mhsds\_curated\_assessment\_diagnoses\_and\_cluster Overview of scored assessments and clustering tool assessments completed, patient diagnoses and allocated care clusters.

#### mhsds – 2016 onwards

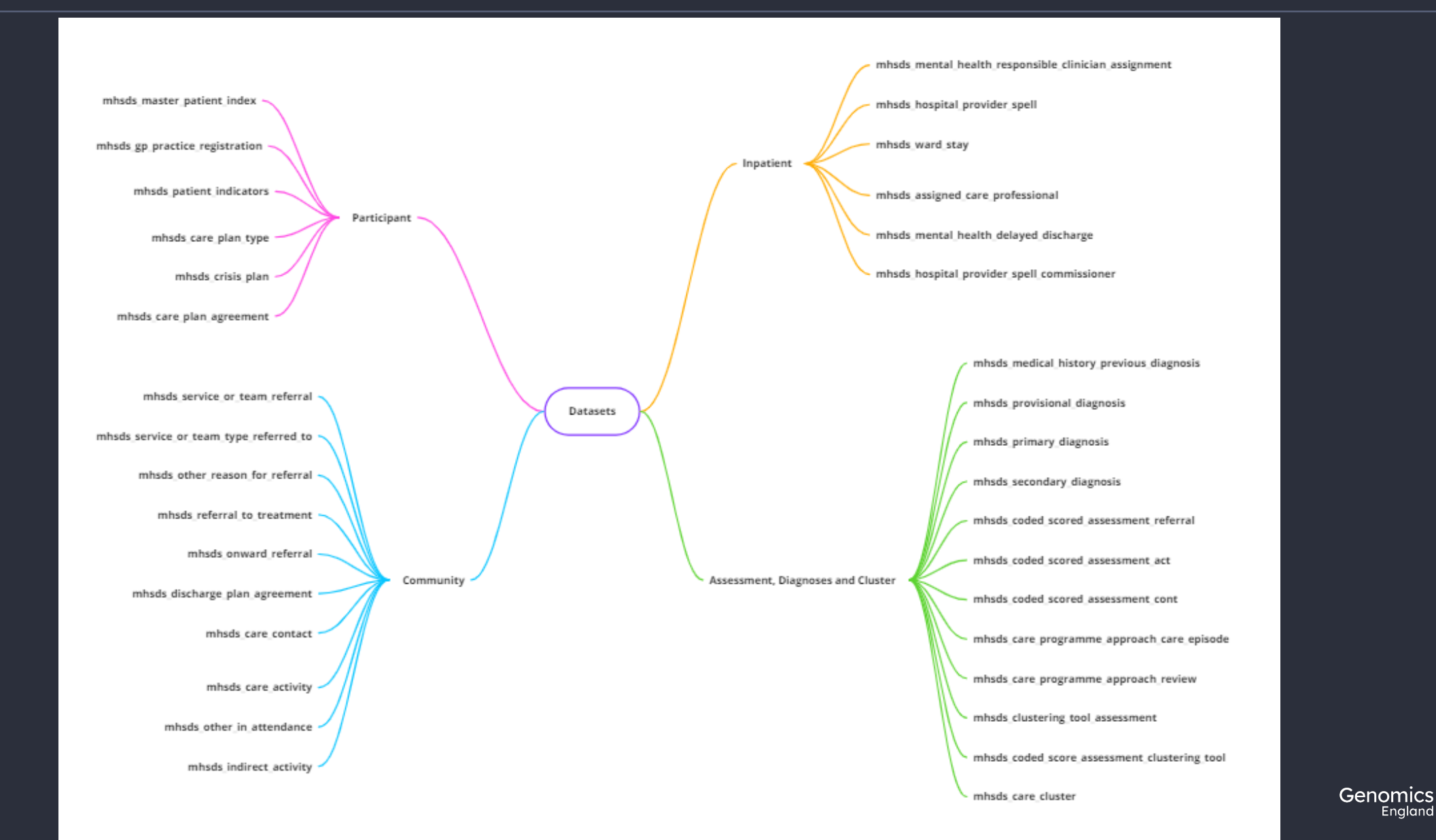

#### mhsds\_curated\_participant

- Participant details: date of birth, sex, ethnicity
- Death details
- Care plan details
- Psychosis and antipsychosis medication start

#### mhsds\_curated\_community

- Discharge details: dis\*
- Referral details: primreasonreferalmh, ref\*
- Care activities: carecont\*
- Observations and treatment codes: \*code\*
- Dates of appointments/meetings

#### mhsds\_curated\_inpatient

- Dates/times: estimated/actual
- Type of care: hospitalbedtypemh, intendclincareintencodemh, specialisedmhservicecode, ward\*
- Treatment: treatfunccodemh

#### mhsds\_curated\_assessment\_diagnoses\_and\_cluster

- Assessment tools and scores: csa\*
- Clustering tools: clust\*, \*clustinit, \*clustcodefin

### 4. Accessing NHS Digital data with Participant Explorer

#### Participant Explorer

- Point-and-click tool
- Ontology-aware
- Natural language
- Tables of medical encounters
- Graphical display
- Compare participants

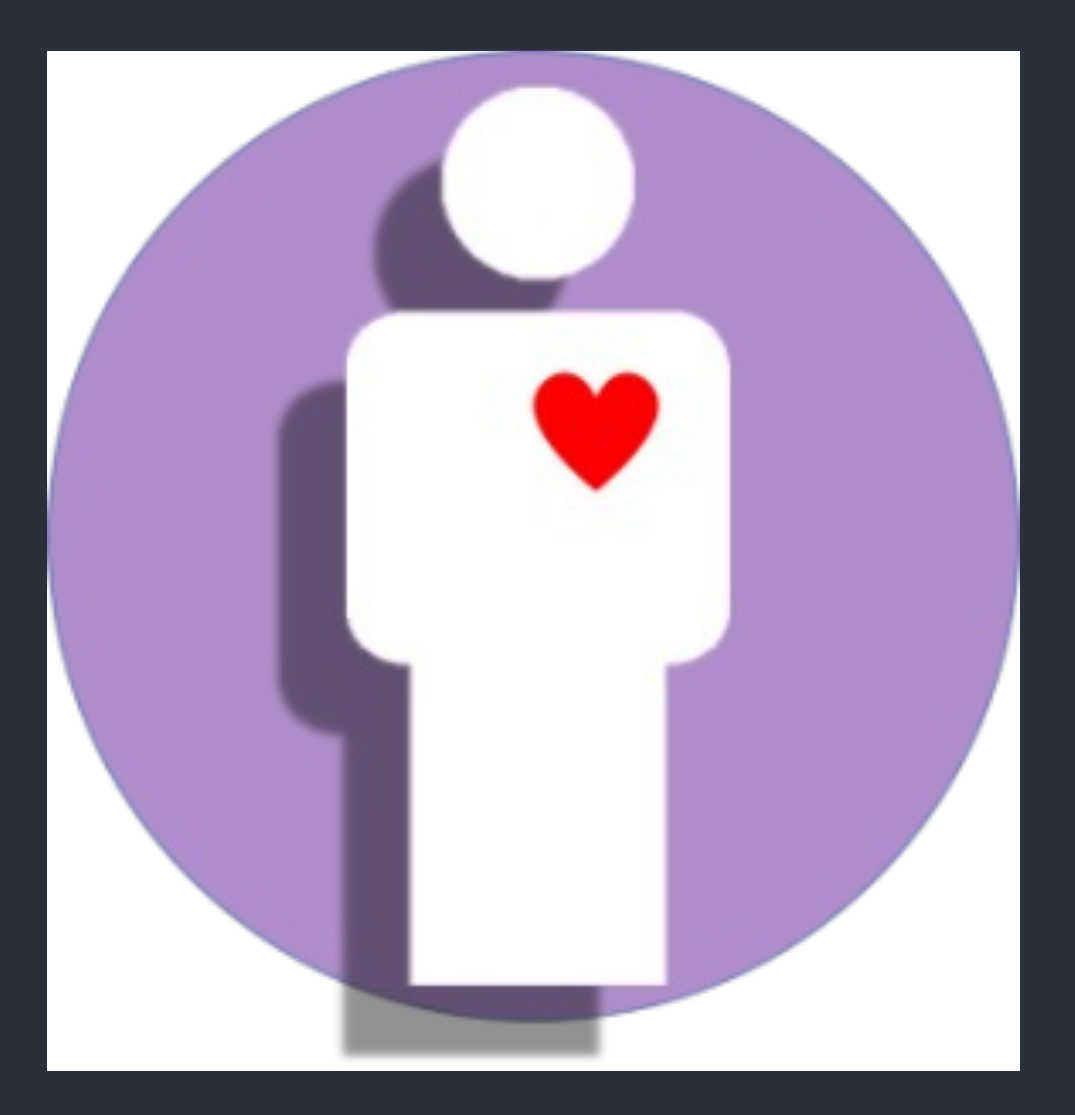

### 5. Comparing participants' medical history with Participant Explorer

### 6. LabKey tables: Hospital Episode Statistics

### 7. LabKey tables: Mental Health

### 8. Accessing medical history programmatically

#### LabKey API

Labkey API allows you to:

- Combine data and filters from multiple tables
- Work in a variety of programming languages, but most support for Python and R
- Work both locally and on the HPC

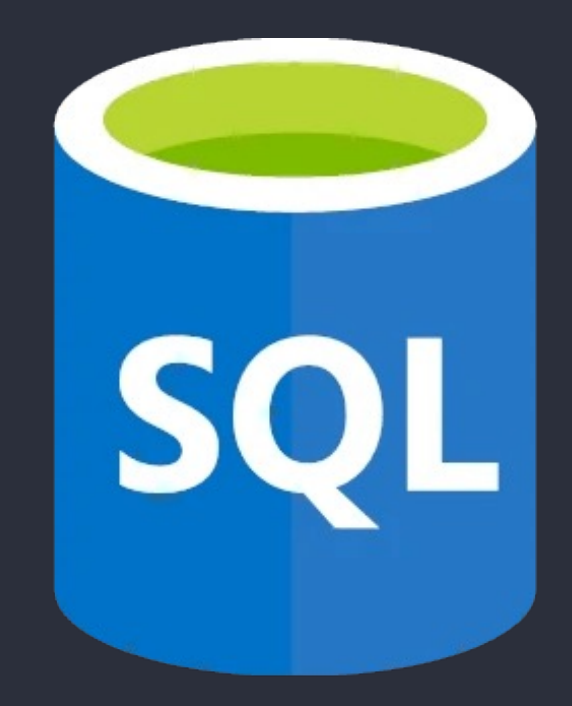

#### Set up .netrc

- You can access the same data via the LabKey API as you can through other means
- You will need to configure access to the LabKey API with your username and password
	- In your home directory
	- On the HPC
- You do this by editing a file called .netrc

#### **Materials**

- Slides and video will be sent out to you after the session
- Scripts available in /gel\_data\_resources/example \_scripts/workshop\_scripts/me dical\_history\_20220920

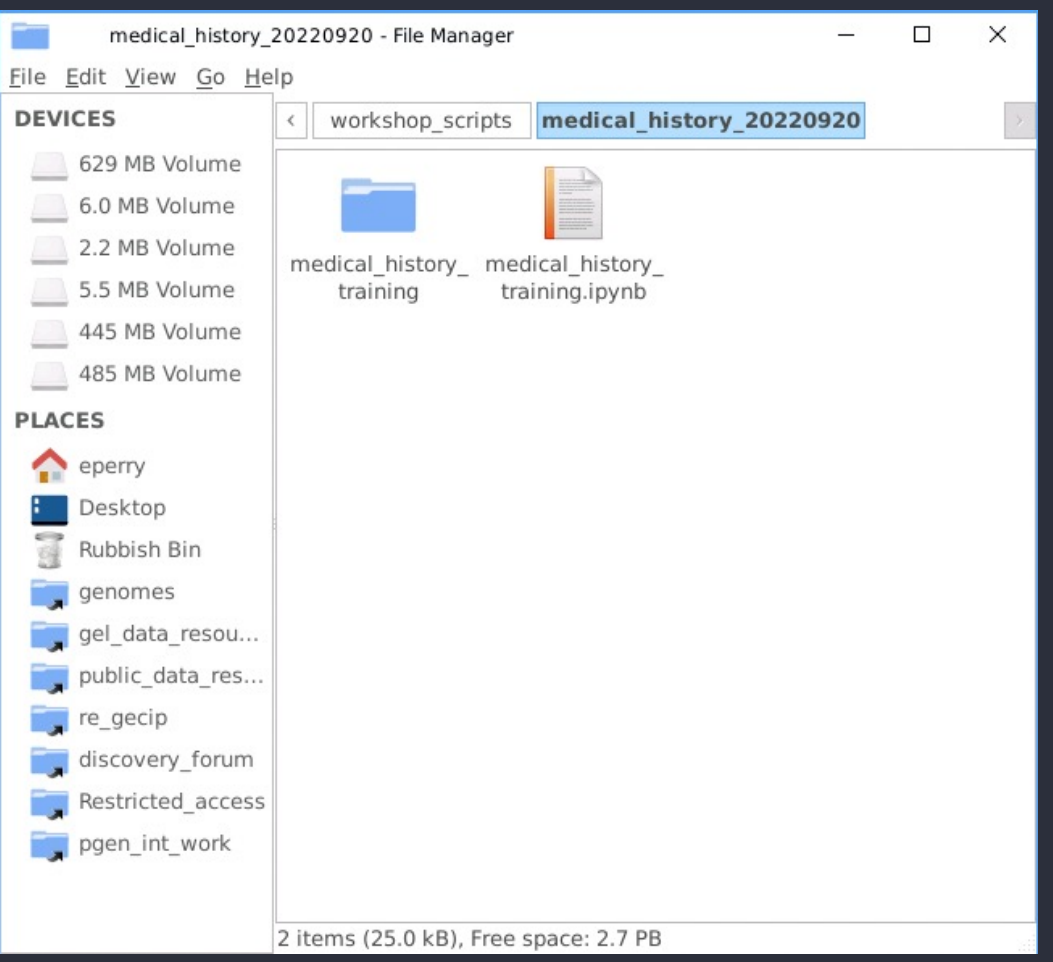

#### Accessing the notebooks

Python

#### R

module load python/3.8.1 jupyter notebook --port <four digit port number> module load R/4.0.2 rstudio

Open link in browser

#### Key takeaways

#### Medical history from NHSD

Easy access with Participant Explorer

#### Detailed tables in LabKey

## 9. Getting help and questions

#### Getting help

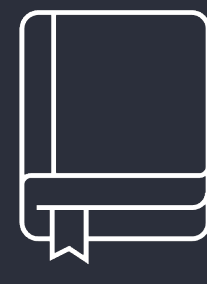

- Check our documentation:
- https://research-help.genomicsengland.co.uk/
- Click on the documentation icon in the environment

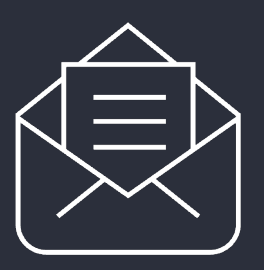

#### Contact our Service Desk:

• ge-servicedesk@genomicsengland.co.uk

#### Questions

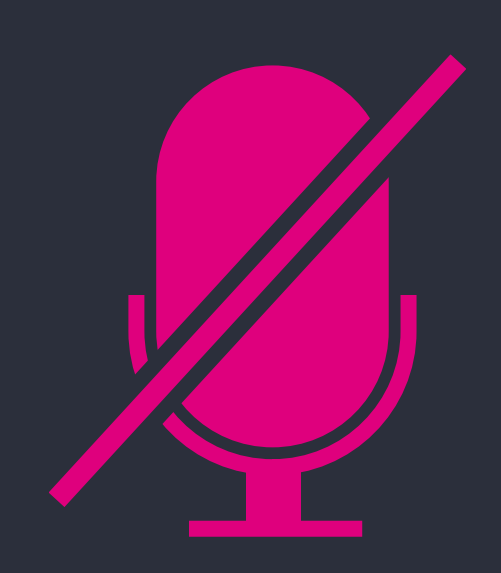

Your microphones are all muted

Use the Zoom Q&A to ask questions

Upvote your favourite questions: if we are short on time we will prioritise those with the most votes

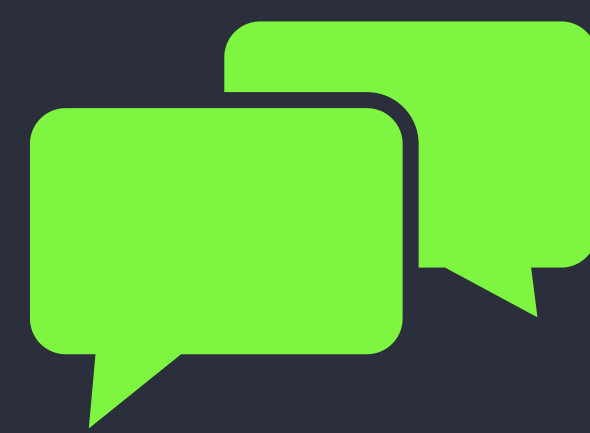

#### Future sessions

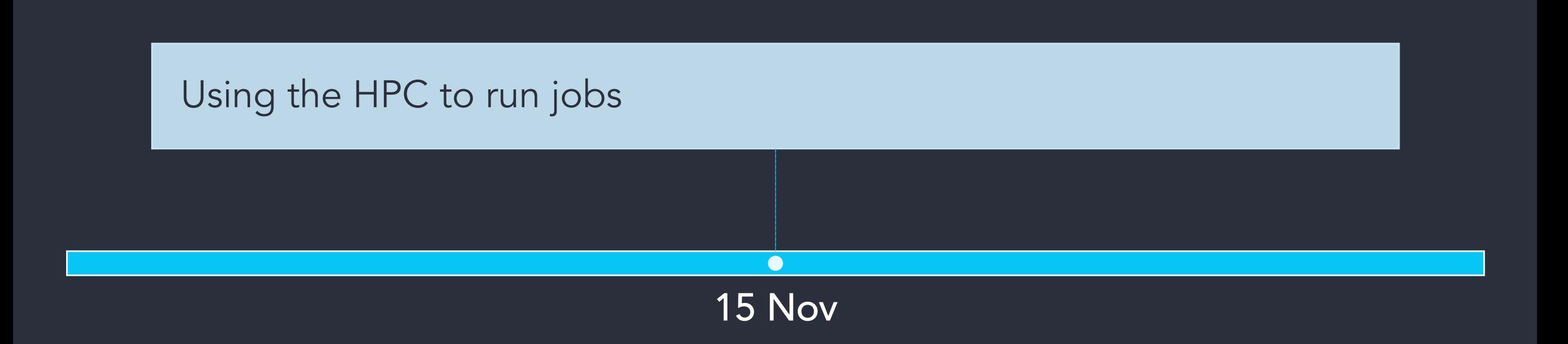

#### Future sessions – 2023

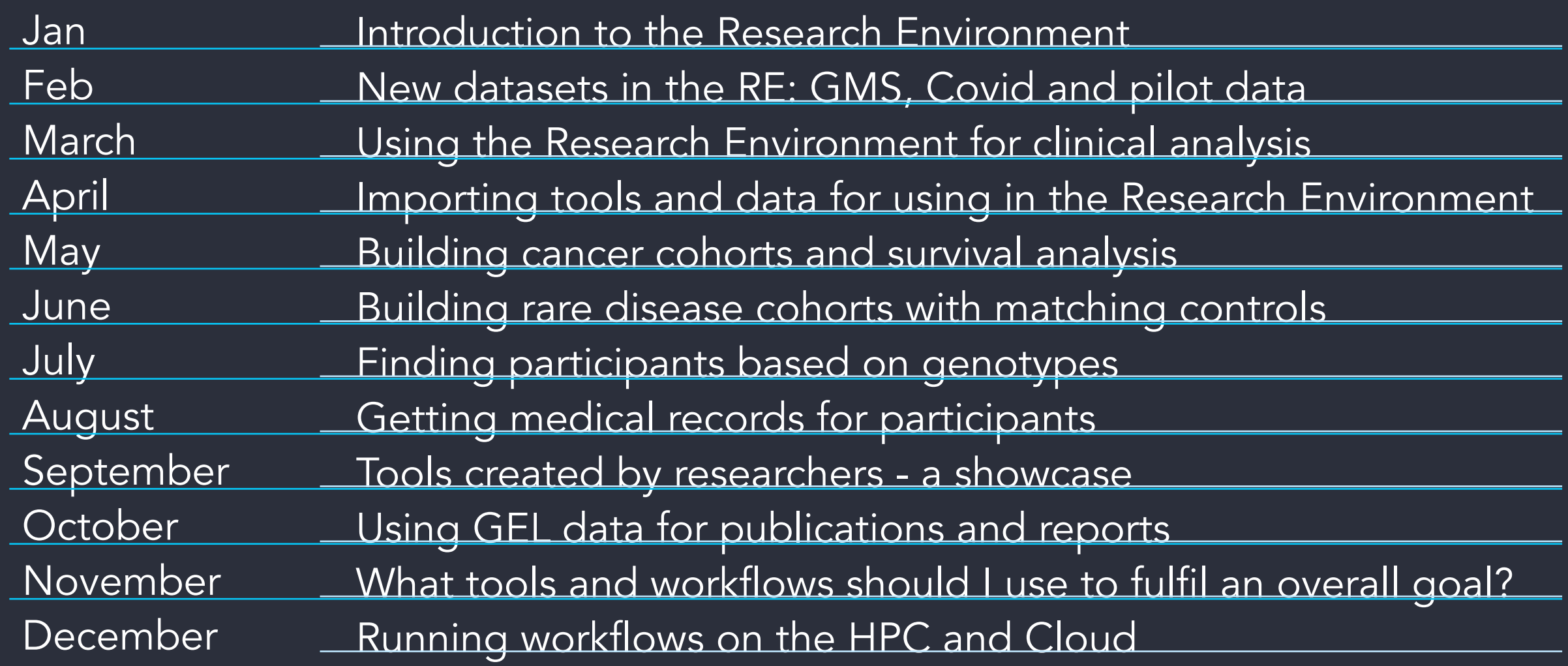

#### Past training

#### In the User Guide:

- Redacted slides and videos
- Q&A from sessions

#### Sessions:

- Introduction the Research Environment, March
- Building a cohort based on phenotypes, May
- Finding participants based on genotypes, July

#### Meetup this evening

Time: 6pm Place: Revolution Cambridge Registration: https://www.meetup.com/cambridge-genomicsmeetup-group/events/287384685/

### Feedback

### User-survey on login page

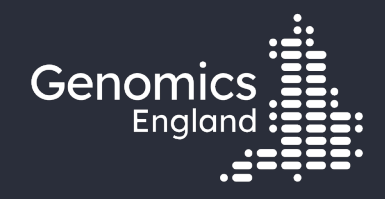

# Thank you

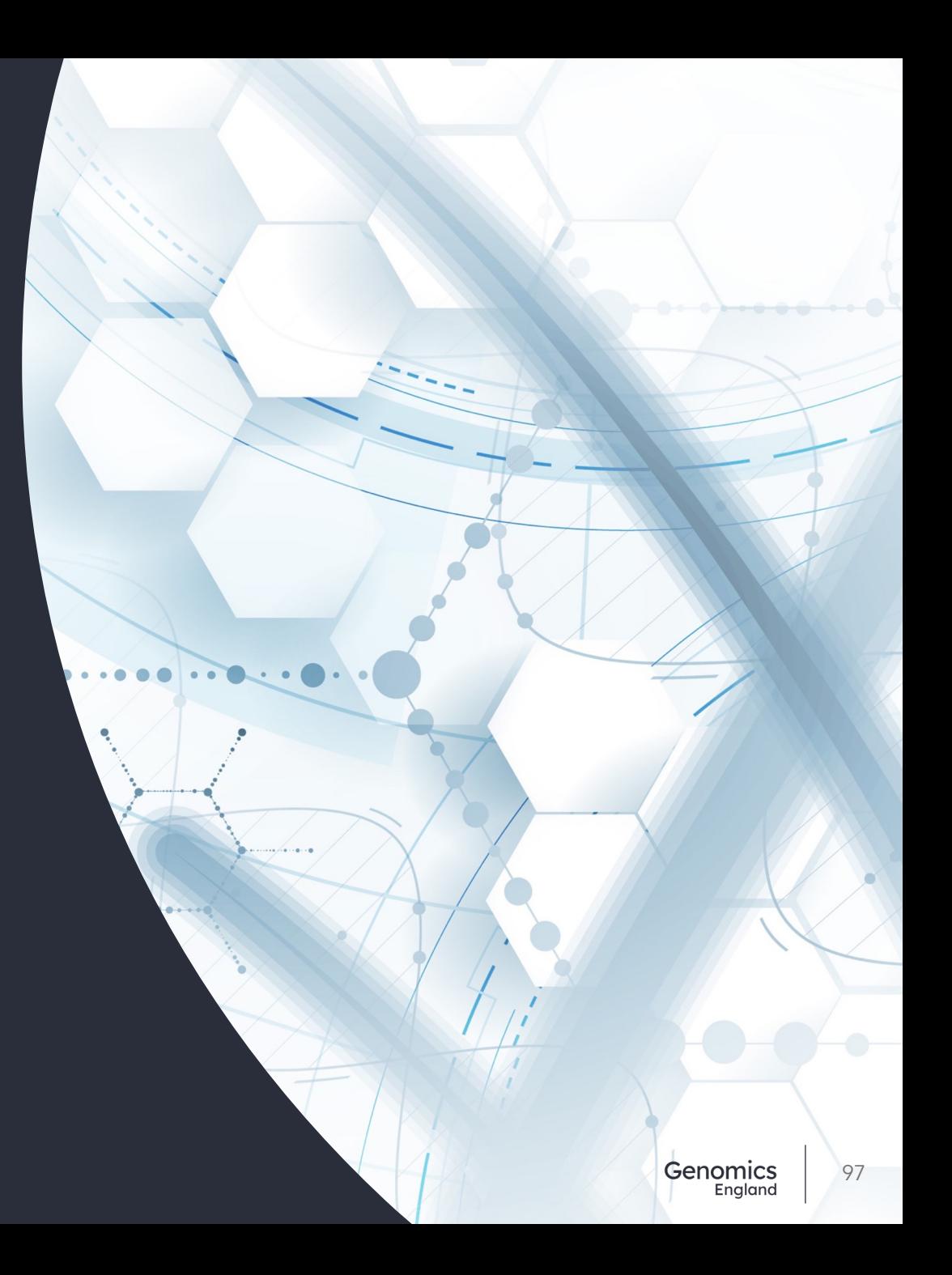